# Прирачник за корисникот

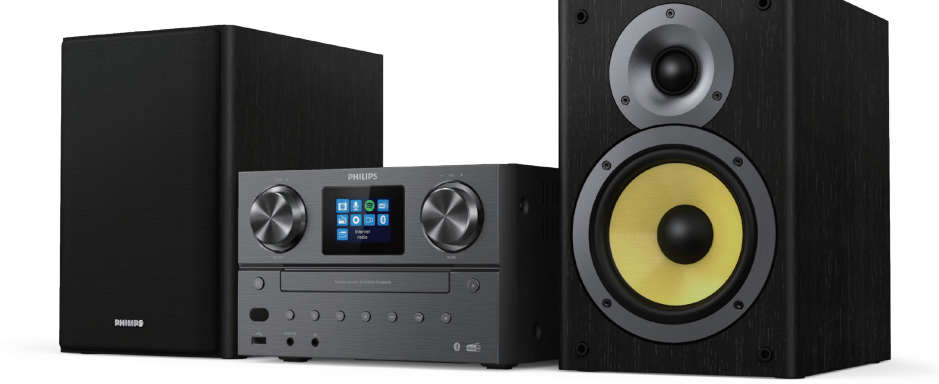

**Микро музички систем**

**8000** Серија

TAM8905

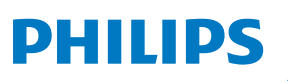

# Содржина

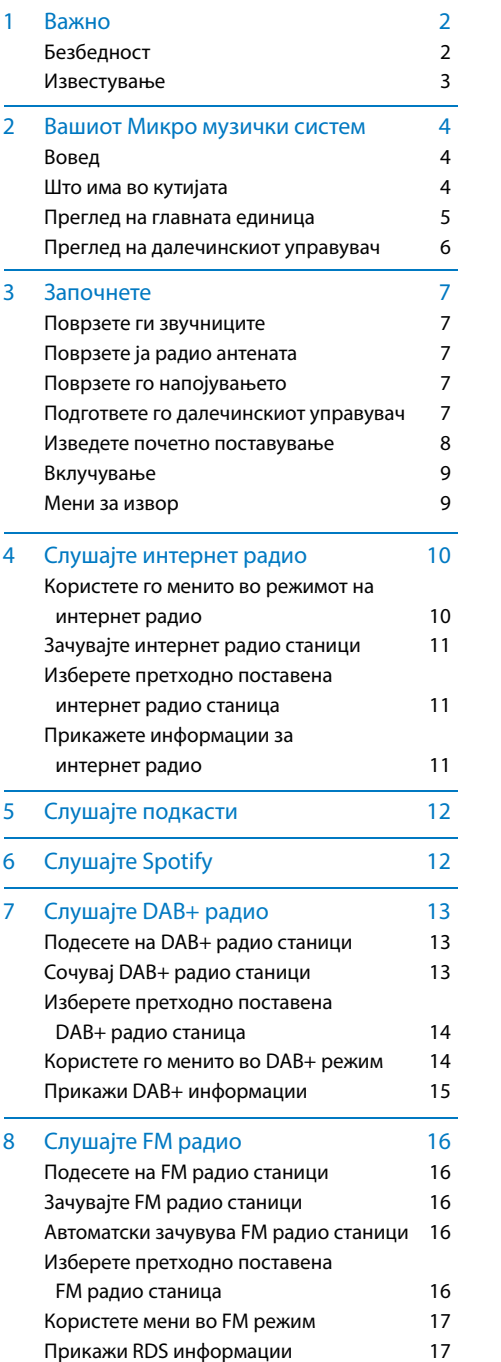

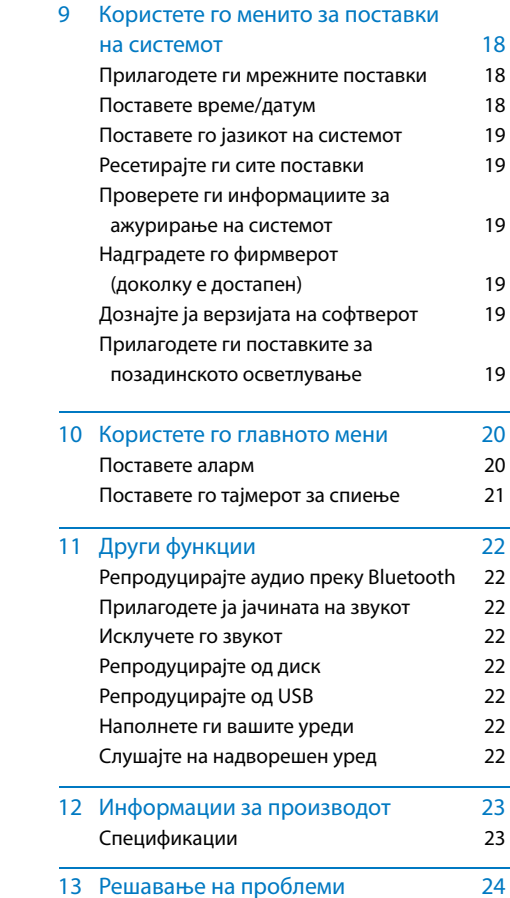

**MK** $\overline{1}$ 

## **Безбедност**

Прочитајте и разберете ги сите упатства пред да го користите овој микро музички систем. Ако се предизвика оштетување заради непочитување на упатствата, гаранцијата нема да важи.

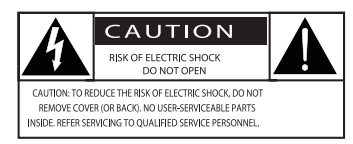

Оваа ,молња' означува дека неизолираниот материјал којшто е во уредот може да предизвика струен удар. Заради безбедноста на сите членови во вашето домаќинство, ве молиме не отстранувајте ја прекривката. ,Извичникот' повикува на внимание кон карактеристиките за кои треба внимателно да ја прочитате приложената литература, за да спречите проблеми со работењето и одржувањето. ПРЕДУПРЕДУВАЊЕ: За да се намали ризикот од пожар или струен удар, уредот не смее да се изложува на дожд или влага и објекти исполнети со течност, како што се вазни, не смеат да се ставаат врз уредот. ВНИМАНИЕ:За да спречите струен удар, целосно вметнете го приклучокот. (За региони со поларизирани приклучоци:За да спречите струен удар, спојте го широкото сечиво со широкиот прорез.)

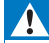

#### **Предупредување**

- Никогаш не отстранувајте го куќиштето на овој апарат.
- Никогаш не подмачкувајте било кој дел од овој апарат.
- Никогаш не гледајте во ласерскиот зрак којшто се наоѓа внатре во овој апарат.
- Никогаш не ставајте го овој апарат на друга електрична опрема.
- Држете го овој апарат подалеку од директна сончева светлина, отворен пламен или топлина.
- Осигурете се дека секогаш имате лесен пристап до кабелот за напојување, приклучокот или адаптерот, за да можете да го исклучите апаратот од напојувањето
- Осигурете се дека има доволно празен простор околу производот заради вентилација.
- Користете само приклучоци/додатоци одредени од производителот
- Користење на батеријата ПРЕТПАЗЛИВОСТ -За да спречите истекување на батеријата што може да резултира со телесна повреда, оштетување на имотот или оштетување на производот:
	- Инсталирајте ја правилно батеријата, + и - треба да бидат како што е означено на производот.
	- Батеријата (спакувана или инсталирана) не смее да биде изложена на прекумерна топлина, како што се сончевите зраци, огнот или слични нешта.
	- Отстранете ја батеријата ако производот не се користи подолг временски период.
- Производот не смее да биде изложен на капење или прскање.
- Не ставајте било каков извор на опасност врз производот (на пр. предмети исполнети со течност, запалени свеќи).
- Кога MAINS приклучокот или спојката на апаратот се користи како уред за исклучување, уредот за исклучување треба да остане лесно функционален.

### **Известување**

Било какви измени или модификации направени на овој уред, кои не се изречно одобрени од страна на MMD Hong Kong Holding Limited можат да го поништат овластувањето на корисникот да управува со опремата.

# **Усогласеност**

Со ова, TP Vision Europe B.V. изјавува дека овој производ е во согласност со суштинските барања и другите релевантни одредби од Директивата 2014/53/EU. Декларацијата за сообразност можете да ја најдете на www.philips.com/support.

### **Грижа за животната средина**

**Отстранување на вашиот стар производ и батерија**

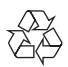

Вашиот производ е дизајниран и произведен со висококвалитетни материјали и компоненти, кои можат да се рециклираат и да бидат повторно искористени.

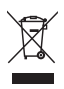

Овој симбол на производот значи дека производот е опфатен со Европската Директива 2012/19/EU.

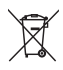

Овој симбол значи дека производот содржи батерии опфатени со Европската Директива 2013/56/EU, коишто не можат да се фрлат заедно со нормалниот отпад од домаќинството.

Информирајте се за локалните системи за одделно собирање на електрични и електронски производи и батерии. Следете ги локалните правила и никогаш не отстранувајте ги производот и батериите заедно со нормалниот отпад од домаќинството. Правилното отстранување на старите производи и батерии помага во спречувањето на негативните последици по животната средина и здравјето на човекот.

#### **Отстранување на батериите за еднократна употреба**

За отстранување на батериите за еднократна употреба, погледнете во делот за инсталација на батерии.

#### **Информации за животната средина**

Сето непотребно пакување е изоставено. Се обидовме да го олесниме одвојувањето на пакувањето на три материјали: картонска (кутија), полистиренска пена (тампон) и полиетилен (вреќички, заштитен лист од пена). Вашиот систем се состои од материјали кои можат да се рециклираат и повторно да се користат, доколку бидат расклопени од страна на специјализирана компанија. Ве молиме почитувајте ги локалните регулативи во врска со отстранувањето на материјалите за пакување, потрошените батерии и старата опрема.

# **& Bluetooth**

Заштитното име и логоата на Bluetooth® се регистрирани трговски марки во сопственост на Bluetooth SIG, Inc. и секоја употреба на таквите ознаки од страна на MMD Hong kong Holding Limited е под лиценца.

# Be responsible **Respect copyrights**

Изработката на неовластени копии на материјал заштитен од копирање, вклучувајќи компјутерски програми, датотеки, емитувања и звучни записи, може да претставува кршење на авторските права и да претставува кривично дело. Оваа опрема не треба да се користи за такви цели.

#### **Грижа за вашиот производ**

- Не ставајте било какви предмети освен дискови, во одделот за дискови.
- Не ставајте искривени или напукнати дискови во одделот за дискови.
- Отстранете ги дисковите од одделот за дискови, ако не го користите производот подолг временски период.
- Користете само микрофибер крпа за чистење на производот.

#### **Овој апарат ја вклучува и оваа етикета:**

# CLASS<sub>1</sub> **ASER PRODUCT**

#### **Забелешка**

• Плочата за типот се наоѓа на задниот дел од производот

# **2 Вашиот Микро музички систем**

Ви честитаме за купувањето и добредојдовте во Philips! За да имате целосна корист од поддршката што Philips ви ја нуди, регистрирајте го вашиот производ на www.philips.com/support.

#### **Вовед**

#### **Со оваа единица, можете да:**

- уживате во аудиото од дискови, USB уреди, Bluetooth уреди и други надворешни уреди;
- слушате интернет радио преку мрежна врска;
- слушате FM и дигитално аудио емитување(DAB+) радио;
- Го полните вашиот мобилен уред преку USB приклучното место;

#### **Единицата ги поддржува овие формати на медиуми:**

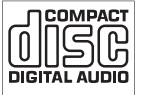

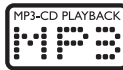

#### **Што има во кутијата**

Проверете ја и идентификувајте ја содржината на вашиот пакет:

- **·** Главна единица
- **·** 2 x звучници
- · 2 x кабел за напојување со наизменична струја
- · 1 x радио антена
- · Далечински управувач (со две AAA батерии)
- · Печатени материјали

#### **Преглед на главната единица**

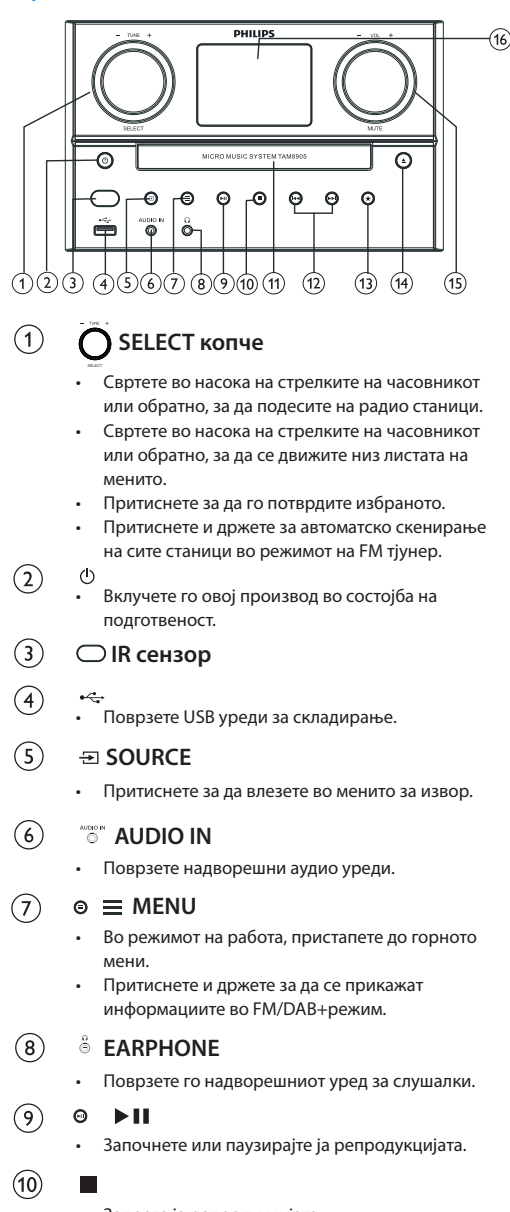

- Запрете ја репродукцијата.
- Избришете програма.
- **Оддел за дискови**

 $(11)$ 

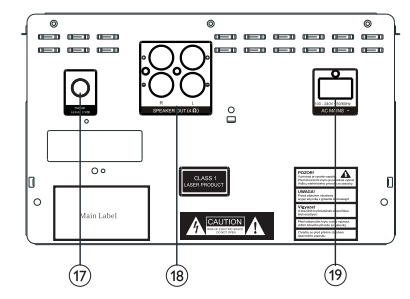

#### $144$  /  $15$  $\Omega$

- Прескокнете на претходната/следната песна.
- Пребарувај во рамките на една песна/диск.
- Подеси на радио станица.
- Прилагодете го времето.

#### $\circ$ **PRESET**

- Зачувајте радио станици.
- Ја прикажува претходно поставената станица

### $(14)$

• Отворете или затворете го одделот за дискови.

#### $(15)$ **VOL копче/MUTE**

- Завртете за да ја прилагодите јачината на звукот.
- Притиснете за да го исклучите или вклучите звукот.

#### **Екран за приказ**  $(16)$

• Го покажува тековниот статус.

#### $\widehat{17}$ **FM/DAB+ антена**

- Подобрете го FM/DAB+ приемот.
- $(18)$ **SPEAKER OUT приклучно место**
	- Поврзи со звучниците.

#### $(19)$ **AC IN приклучно место**

# **Преглед на далечинскиот управувач**

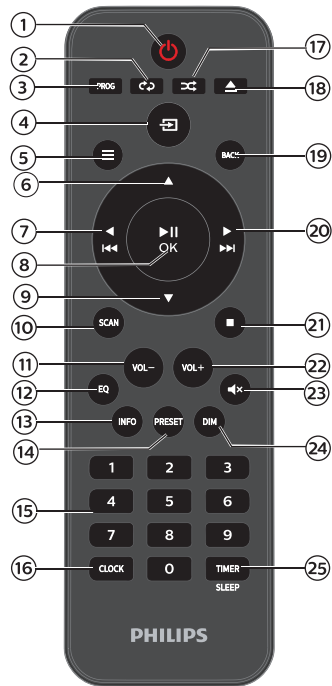

- $\sqrt{1}$  $\binom{1}{2}$ 
	- Вклучете го овој производ или ставете го во подготвеност.
- $\left( 2\right)$ **REPEAT**
	- Изберете го режимот за повторна репродукција.
- $(3)$ **PROG**
	- Програмски песни.
- $\bf(4)$ **SOURCE**
	- Притиснете за да влезете во менито за извор.
- $(5)$  $\equiv$ **MENU** 
	- Во режимот на работа, пристапете до горното мени
	- Притиснете и држете за да се прикажат информациите во FM/DAB+ режим.
- $\frac{6}{6}$ ▲
	- Прескокнете до следниот албум.
	- Прилагодете го времето
- $\blacktriangleleft$  $(7)$ 
	- Прескокнете до претходната песна.
	- Пребарувај во рамките на една песна/диск/USB.
	- Подесете на FM станица.

#### $\blacktriangleright$ **II** / OK (8)

- Притиснете за почеток, пауза, продолжување со репродукцијата или потврдување на избраното.
- $\circledcirc$
- Прескокнете до претходниот албум.
- Прилагодете го времето.
- (10) **SCAN**
	- Автоматско зачувување на радио станици.

#### **VOL-**  $(11)$

- Намалете ја јачината на звукот.
- $(12)$ **EQ**
	- Изберете претходно поставен звучен ефект.

#### **INFO**  $(13)$

• Прикажете ги информациите за репродукцијата.

#### **PRESET**  $\mathcal{F}$

- Притиснете за да ја видите листата со станици.
- Притиснете и држете за да зачувате станици.

#### $(15)$ **Нумеричка тастатура (0-9)**

• Изберете дигитална песна или претходно поставено радио

#### $(16)$ **CLOCK**

- Поставете го часовникот.
- Погледнете ги информациите за часовникот.

#### $(17)$ **RANDOM**

• Влезете во режимот за репродукција по случаен избор.

#### $(18)$ **△ OPEN/CLOSE**

• Отворете или затворете го одделот за дискови.

# **BACK**

• Вратете се на претходното мени кај поставките за менија.

#### $(20)$ ьN

- Прескокнете на следната песна.
- Пребарувај во рамките на една песна/диск/USB.
- Подесете на FM станица.

# $(2)$

• Престанете со репродукцијата или избришете програма.

#### $(22)$ **VOL+**

- Зголемете ја јачината на звукот.
- **MUTE**  $(23)$ 
	- Исклучете или вратете ја јачината на звукот.

#### $(24)$ **DIM**

 $(25)$ 

• Прилагодете ја осветленоста на екранот.

# **TIMER/SLEEP**

- Поставете го тајмерот за спиење.
- Поставете го тајмерот за аларм.

 $(19)$ 

# **3 Започнете**

#### **Внимание**

• Користењето на контролите или прилагодувањата, или изршувањето на процедурите на друг начин, освен како што е тука кажано, може да резултира со изложување на опасно зрачење или со некоја друга небезбедна операција.

#### Секогаш следете ги упатствата прикажани во низа, во ова поглавје.

#### Поврзете ги звучниците

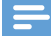

#### **Забелешка**

- Вметнете го целосно соголениот дел од жиците на секој звучник во означените приклучни места.
- За подобар квалитет на звукот, користете ги само испорачаните звучници.
- 1 За десниот звучник, пронајдете ги приклучните места на задниот дел од главната единица, означени со "R" (Д).
- **2** Вметнете ја црвената жица во црвеното  $(+)$ приклучно место, а црната жица во црното (-) приклучно место.
- $\mathbf{R}$  За левиот звучник, пронајдете ги приклучните места на главната единица означени со "L" (Л).
- $\boldsymbol{A}$  Повторете го чекорот 2 за да ја вметнете жицата на левиот звучник.

#### **За да ја вметнете жицата на секој звучник:**

- Вметнете ја целосно жицата од звучникот.
- Прицврстете ја завртката.

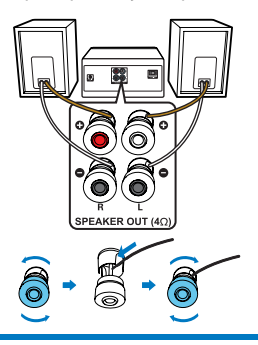

# **Поврзете ја радио антената**

Пред слушање радио, поврзете ја испорачаната радио антена со овој производ.

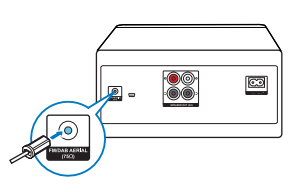

# **Поврзете го напојувањето**

# **Внимание**

- Ризик од оштетување на производот! Осигурете се дека напонот на напојувањето одговара на напонот отпечатен на задната или долната страна на единицата.
- Ризик од струен удар! Пред да го приклучите кабелот за напојување со наизменична струја, осигурете се дека приклучокот е безбедно прицврстен. Кога го вадите кабелот за напојување, секогаш влечете го приклучокот, никогаш кабелот.
- Пред да го поврзете кабелот за напојување со штекерот, осигурете се дека сте ги комплетирале сите други врски.

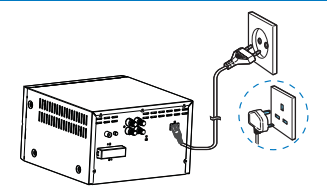

Поврзете го кабелот за напојување со штекерот на ѕидот.

# **Подгответе го далечинскиот управувач**

### **Внимание**

- Ризик од оштетување на производот! Кога далечинскиот управувач не се користи подолг временски период, отстранете ги батериите.
- Батериите содржат хемиски супстанции, па затоа треба правилно да се отфрлат.

## **За да внесете батерија во далечинскиот управувач:**

- Отворете го одделот за батерии.
- Вметнете ги испорачаните AAA батерии со правилните поларитети (+/-) како што е означено.
- 3 Затворете го одделот за батерии.

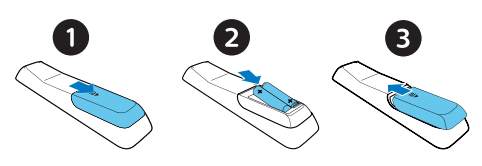

#### **Изведете почетно поставување**

• Кога единицата за прв пат ќе биде вклучена во напојување, **[Setup wizard]**, ќе се појави на плочата за приказ. Следете ги долунаведените упатства за да конфигурирате некои основни поставки. За да слушате интернет радио, прво треба да поставите Wi-Fi врска. Wi-Fi заштитеното поставување (WPS) е стандард создаден од Wi-Fi Алијансата, за лесно воспоставување на безбедна безжична домашна мрежа. Ако вашиот безжичен рутер поддржува WPS, можете брзо и безбедно да го поврзете радиото со рутерот преку една од двете методи на поставување: Конфигурацијата на копчето за притискање (PBC) или Личниот идентификациски број (PIN). За оние што не поддржуваат WPS, имате друга опција да го поврзете радиото со безжичниот рутер.

#### **Забелешка**

- Пред да се поврзете со мрежа, запознајте се со мрежниот рутер.
- Осигурете се дека вашата домашна Wi-Fi мрежа е овозможена.
- За подобар Wi-Fi прием, вртете и прилагодете ја позицијата на Wi-Fi антената.

1 Кога се прикажува **[Setup wizard]**, свртете го **копчето SELECT**, за да изберете **[YES]**, за да започне поставувањето. Ако изберете **[NO]**, од вас ќе се побара да го вклучите волшебникот следниот пат.

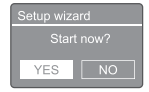

- Притиснете го **копчето SELECT**, за да потврдите. **[12/24 hour format]** се прикажува.
- 3 Свртете го **копчето SELECT**, за да изберете 12 или 24 часовен формат.
- 4 Притиснете го **копчето SELECT**, за да потврдите.
	- **Се прикажува листата за автоматско ажурирање**

5 Повторете ги чекорите од 3 до 4, за да изберете дали да го синхронизирате времето со радио станиците.

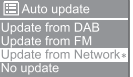

- **[Update from DAB+]**: се синхронизира времето со DAB+ станиците.
- **[Update from FM]**: се синхронизира времето со FM станиците.
- **[Update from Network]**: се синхронизира времето со интернет радио станиците.
	- Ако е избрано **[Update from Network]** повторете ги чекорите од 3 до 4, за да ја поставите временската зона, а потоа повторете ги чекорите од 3 до 4, за да го поставите летното сметање на времето.
- **[No update]**: се деактивира синхронизацијата на времето.
	- Ако е избрано **[No update]** повторете ги чекорите од 3 до 4, за да ги поставите датумот и времето.
- 6 Повторете ги чекорите од 3 до 4, за да изберете **[YES]**, за да ја задржите мрежата поврзана.
- Повторете ги чекорите од 3 до 4, за да го изберете Wlan регионот.
	- Радиото автоматски ќе започне да пребарува за безжични мрежи.
	- **→** Ќе се појави листа со достапни Wi-Fi мрежи.
- Ջ Повторете ги чекорите од 3 до 4, за да ја изберете вашата Wi-Fi мрежа
- Притиснете го **копчето SELECT**, за да изберете 9 опција за поврзување со вашиот безжичен рутер:

Push WPS button<br>at the other end т Press SELECT to continue

> • **[Push Button]**: изберете ја оваа опција ако вашиот безжичен рутер поддржува WPS и PBC метода на поставување. Од вас ќе се побара да го притиснете копчето за поврзување на вашиот рутер, а потоа притиснете **OK** за да продолжите.

- **[Pin]**: изберете ја оваа опција ако вашиот безжичен рутер поддржува WPS и PIN метода за поставување. Радиото генерира 8-цифрен коден број што можете да го внесете во рутерот
- **[Skip WPS]**: изберете ја оваа опција ако вашиот безжичен рутер не поддржува WPS. Од вас ќе биде побарано да го внесете клучот за вашата Wi-Fi мрежа
- **10** Како што е наведено на плочата за приказ, притиснете го WPS копчето или внесете го пинот на вашиот безжичен рутер; или внесете го клучот за да се поврзете со вашата мрежа (Прикажаните опции зависат од типот на вашата мрежа и на мрежната заштита која што ја користите).
	- При внесување на клучот на мрежата, за да изберете знак; свртете го **копчето SELECT**, а потоа притиснете го **копчето SELECT**, за да потврдите.

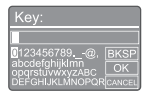

#### • За да откажете, свртете го **копчето SELECT**, за да изберете **[CANCEL]**.

- За да го потврдите вашето внесување, свртете го **копчето SELECT**, за да изберете **[OK]**.
- За да избришете внесување, свртете го **копчето SELECT**, за да изберете **[BKSP]**.
- За да излезете од процесот, притиснете  $\equiv$ .
	- Ако е воспоставена мрежната врска, **[Connected]** се прикажува.

Кога **[Setup wizard completed]** ќе се појави, притиснете **OK** за да излезете од поставката.

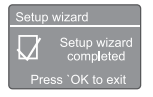

# **Совет**

- За некои Wi-Fi рутери, можеби ќе треба да го држите WPS копчето за Wi-Fi конекција. Погледнете ги прирачниците за корисници на специфичните рутери за повеќе детали.
- За повторно да го вклучите волшебникот за поставки, изберете **[System settings]>[Setup wizard]** мени (видете во Поглавјето **"Користете го менито за поставки на системот"**).

## **Вклучи**

- Притиснете  $\langle \cdot \rangle$ .
	- Радиото се префрла на последниот избран извор.

### **Префрли во режим на подготвеност**

- Притиснете (<sup>1</sup>) повторно.
	- Плочата за приказ е затемнета.
	- Се прикажува времето и датумот (ако е поставено).

#### **Забелешка**

• Ако системот остане во мирување во текот на 15 минути, единицата автоматски ќе се префрли на режимот за подготвеност.

### **Мени за извор**

Притиснете  $\equiv$  за да влезете во менито за извор.

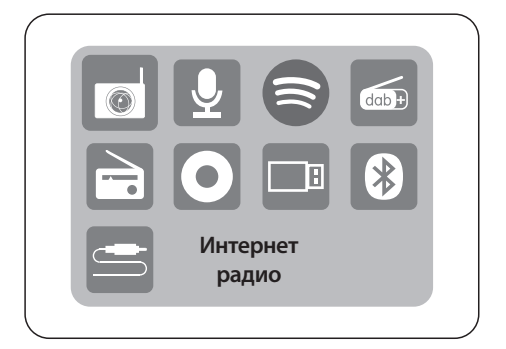

- Свртете го **копчето SELECT**, за да изберете извор
- Притиснете го **копчето SELECT**, за да го потврдите избраното

# **4 Слушајте интернет радио**

Радиото може да репродуцира илјадници радио станици и подкасти од целиот свет преку интернет врската.

## **Користете го менито во режимот на интернет радио**

Откако ќе се воспостави интернет врската, ќе најдете листа на станици прикажани во листата на станици. Потоа изберете една од нив за да започнете со емитување.

### **Забелешка**

- Осигурете се дека вашата домашна Wi-Fi мрежа е овозможена. За подобар Wi-Fi прием, вртете и прилагодете ја позицијата на Wi-Fi антената.
- 1 Притиснете на **Source** и свртете го **копчето SELECT**, за да изберете **[Internet radio]** режим.
	- Радиото започнува да се поврзува со претходно поврзаната мрежа и потоа се подесува на вашата последна слушана интернет радио станица.
	- Ако мрежната врска не е претходно воспоставена, радиото започнува автоматски да пребарува за безжични мрежи (Погледнете во делот **"Започнете"**>**"Изведете почетно поставување"** или **"Користете го менито за поставки на системот"**> **"Прилагодете ги мрежните поставки"**  за да воспоставите мрежна врска).
- 2 Притиснете **MENU** за да пристапите до менито.
- Свртете го **копчето SELECT**, за движење низ опциите на менито:

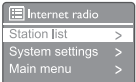

- **[Station list]**: подесете на било која достапна интернет радио станица.
- **[System settings]**: прилагодете ги поставките на системот (истите опции за мени, за сите режими на работа. Погледнете во Поглавјето **"Користете го менито за поставки на системот"** за повеќе детали).
- **[Main menu]**: пристапете во главното мени (истите опции за мени, за сите режими на работа. Погледнете во Поглавјето **"Користете го главното мени"** за повеќе детали).
- За да изберете опција, притиснете го **копчето SELECT**.
- Повторете ги чекорите од 3 до 4 ако некоја под-опција е достапна под една опција. За да се вратите на претходното мени, притиснете $=$ .

## **[Station list]**

- **[Stations]:**
	- **[History]**: ги пребарува интернет радио станиците според историјата.
	- **[Search ]**: ги пребарува интернет радио станиците. За пребарување, свртете го **копчето SELECT**, за да го внесете клучниот збор преку избирањето на знакови, потоа притиснете го **копчето SELECT**, за да продолжите.
	- **[Location]**: ги пребарува интернет радио станиците според локацијата.
	- **[Popular]**: подесете на најпопуларните станици на интернет.
	- **[Discover]**: подесете за да ја откриете листата за интернет радио.

## **Зачувајте интернет радио станици**

#### **Забелешка**

- Може да зачувате најмногу 40 претходно поставени станици (споделени помеѓу интернет радио и подкасти)
- 1 Во режимот на интернет радио, подесете до интернет радио станица.
- $\mathcal{P}$ Притиснете и задржете **PRESET** во текот на две секунди.
	- Ќе се прикаже листата на претходно поставени радио станици.
- 3 Свртете го **копчето SELECT**, за да го изберете претходно поставениот број.
- $\overline{\mathbf{4}}$ Притиснете го **копчето SELECT**, за да потврдите.
	- **[Preset stored]** се прикажува.
	- Станицата е зачувана во избраната позиција.

# **Изберете претходно поставена интернет радио станица**

#### **Во режимот на интернет радио**.

- 1 Притиснете **PRESET**.
- $\mathcal{L}$ Свртете го **копчето SELECT**, за да изберете број
- 3 Притиснете го **копчето SELECT**, за да потврдите.

## **Прикажување на информациите за интернет радиото**

Додека слушате интернет радио, притиснете и држете **MENU** повеќепати, за да поминете низ следните информации (доколку се достапни):

- Име на песна и изведувач
- Опис на станицата
- Жанр на станицата и локација
- Кодек и стапка на земање примероци
- Бафер на репродукција
- Датум

## **Забелешка**

• Ако не се притисне ниту едно копче во рок од 15 секунди, менито ќе излезе. Листите со станици и подменија можат одвреме навреме да се менуваат и да се разликуваат според локациите.

# **5 Слушајте подкасти**

- 1 Притиснете **Source** и свртете го **копчето SELECT**, за да изберете **[Podcasts]** режим.
- $\overline{2}$ Притиснете **MENU** за да пристапите до менито.
- R Свртете го **копчето SELECT**, за да се движите низ опциите на менито:
- $\boldsymbol{\mathcal{A}}$ За да изберете опција, притиснете го **SELECT копчето**.
- 5 Повторете ги чекорите од 3 до 4 ако некоја под-опција е достапна под една опција. За да се вратите на претходното мени, притиснете $\equiv$ .

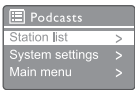

# **6 Слушајте Spotify**

Користете го вашиот телефон, таблет или компјутер, како далечински управувач за Spotify. Одете на spotify.com/connect за да дознаете како

Софтверот Spotify е предмет на лиценци на трети страни, кои можат тука да се најдат:

https://www.spotify.com/connect/third-party-licenses.

# **7 Слушајте DAB+ радио**

### **Поставете на DAB+ радио станици**

Кога за прв пат ќе изберете DAB+ радио режим, или кога листата со станици е празна, радиото автоматски ќе изведе целосно скенирање.

- Притиснете **F** Source Извор и свртете го **копчето SELECT**, за да изберете **[DAB radio]** режим.
	- **[Scanning]** се прикажува.
	- Радиото автоматски ги скенира и зачувува сите DAB+ радио станици, а потоа ја емитува првата достапна станица.
	- Списокот на станици се меморира во радиото. Следниот пат кога ќе го вклучите радиото, нема да се врши скенирање на станиците.

#### **За да прилагодите станица од достапната листа на станици:**

• Во DAB+ режимот, свртете го **копчето SELECT**, за да се движите низ достапните DAB+ станици.

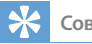

## **Совет**

• Станиците можат одвреме навреме да се менуваат. За да ја ажурирате листата со станици, изберете го менито **[Scan]** за да изведете целосно скенирање.

## **Сочувај DAB+ радио станици**

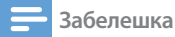

- Можете да зачувате максимум 20 претходно поставени радио станици.
- Во DAB+ режим, прилагоди DAB+ радио станица.
- $\Omega$  Притиснете и задржете  $\bigstar$  PRESET во текот на две секунди.
	- Ќе се прикаже листата на претходно поставени радио станици.
- Свртете го **копчето SELECT**, за да го изберете претходно поставениот број.
- Притиснете го **копчето SELECT**, за да потврдите.
	- **[Preset stored]** се прикажува.
	- Станицата е зачувана во избраната позиција.

# **Изберете претходно поставена DAB+ радио станица**

Во DAB+ режимот, имате два начина за избирање на претходно поставена радио станица.

## **Опција A:**

- 1 Притиснете **PRESET**.
- າ Свртете го **копчето SELECT**, за да изберете број.
- ર Притиснете го **копчето SELECT**, за да потврдите.

## **Опција Б:**

Притиснете  $\blacktriangleleft \blacktriangleleft / \blacktriangleright \blacktriangleright \blacktriangleright$  за да прескокнете на претходната/следната претходно поставена станица.

## **Користете го менито во DAB+ режим**

- 1 Во DAB+ режим, притиснете на **MENU** за да пристапите до DAB+ менито.
- Свртете го **копчето SELECT**, за движење низ опциите на менито:

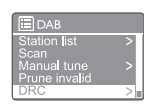

- **[Station list]**: ги прикажува сите DAB+ радио станици. Ако не е пронајдена станица, радиото започнува да ги скенира DAB+ станиците и да ги додава на листата со станици.
- **[Scan]**: скенирајте и зачувајте ги сите достапни DAB+ радио станици.
- **[Manual tune]**: рачно подесете на одреден канал/фреквенција и додадете го во листата со станици.
- **[Prune invalid]**: отстранете ги сите невалидни станици од листата на станици.
- **[DRC]**: компресирај го динамичниот опсег на радио сигналот, така што ќе се зголеми нивото на јачина на тивките звуци, а ќе се намали нивото на јачина на гласните звуци.
- **[Station order]**: ви овозможува да дефинирате како станиците се распоредени кога лизгате низ листата со станици.
- **[System settings]**: прилагодете ги поставките на системот (погледнете во Поглавјето **"Користете го менито за поставки на системот"**).
- **[Main menu]**: пристапете до главното мени (погледнете во Поглавјето **"Користете го главното мени"**).
- За да изберете опција, притиснете го **копчето SELECT**.
- $\overline{4}$  Повторете ги чекорите од 2 до 3 ако некоја под-опција е достапна под една опција.
	- За да се вратите на претходното мени, притиснете  $\equiv$ .

### **[Prune invalid]**

- **[YES]**: отстранете ги сите невалидни станици од листата на станици.
- **[No]**: вратете се на претходното мени.

# **[DRC]**

- **[DRC high]:** вклучете го DRC на високо ниво (стандардната опција се препорачува за бучна околина).
- **[DRC low]**: вклучете го DRC на ниско ниво.
- **[DRC off]**: го исклучува DRC.

# **[Station order]**

- **[Alphanumeric]**: поставете ги станиците по азбучен ред (стандардно поставување).
- **[Ensemble]**: прави листа на групи на станици што заедно се емитуваат, како иста група (т.е.: BBC или локален South Wales).
- **[Valid]**: прво прави листа на важечките станици, потоа на станиците кои не се пуштени.

#### **Забелешка**

• Ако не се притисне ниту едно копче во рок од 15 секунди, менито ќе излезе.

## **Прикажете DAB+ информации**

Додека слушате DAB+ радио, притиснете и држете  $\equiv$  повеќепати, за да се движите низ следните информации (доколку се достапни):

- Име на станицата
- Сегмент на динамична ознака (DLS)
- Јачина на сигналот
- Тип на програма (PTY)
- Име на ансамблот
- Фреквенција
- Стапка на грешка во сигналот
- Брзина на пренос и аудио статус
- Кодек
- Време и датум

# **8 Слушајте FM радио**

# **Прилагодете на FM радио станици**

- 1 Притиснете **Source** Извор и свртете го **копчето SELECT**, за да изберете **[FM radio]** режим.
- フ Притиснете и држете  $\blacktriangleleft \blacktriangleleft / \blacktriangleright \blacktriangleright \blacktriangleright$  во текот на две секунди.
	- Радиото автоматски ќе се прилагоди на FM радио станица со силен прием.
- 3 Повторете го чекорот 2, за да прилагодите повеќе радио станици.

## **За рачно прилагодување на станица:**

• Во режимот на FM тјунер, свртете го **копчето SELECT**, за да изберете фреквенција.

# **Зачувајте FM радио станици**

# **Забелешка**

• Можете да зачувате максимум до 20 FM радио станици.

- Во FM режим, прилагодете FM радио станица.
- Притиснете и задржете **PRESET** во текот на две секунди.
	- Ќе се прикаже листата на претходно поставени радио станици.
- Свртете го **копчето SELECT**, за да го изберете претходно поставениот број.
- Притиснете го **копчето SELECT**, за да потврдите.
	- **[Preset stored]** се прикажува.
	- Станицата е зачувана во избраната позиција.

# **Автоматски ги сочувува FM радио станиците**

Во FM режимот, притиснете и држете го **копчето SELECT**

Единицата ги зачувува сите достапни FM радио станици и ја емитува првата станица.

# **Совет**

• За да отстраните претходно зачувана станица, зачувајте друга станица на нејзиното место.

# **Изберете претходно поставена FM радио станица**

Во FM режим, имате два начина за да изберете претходно поставена радио станица.

## **Опција A:**

- 1 Притиснете **PRESET**.
- $\overline{2}$ Свртете го **копчето SELECT**, за да изберете број.
- 3 Притиснете го **копчето SELECT**, за да потврдите.

#### **Опција Б:**

Притиснете  $\blacktriangleleft \blacktriangleleft / \blacktriangleright \blacktriangleright$  за да прескокнете на претходната/следната претходно поставена станица.

#### **Користи го менито во FM режим**

- 1 Во FM режим, притиснете **MENU** за да пристапите до FM менито.
- $\mathcal{P}$ Свртете го **копчето SELECT** за да се движите низ опциите на менито:

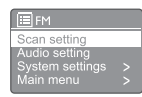

- **[Scan setting]**
- **[Audio setting]**
- **[System settings]**: прилагодете ги поставките на системот (погледнете во Поглавјето **"Користете го менито за поставки на системот"**).
- **[Main menu]**: пристапете до главното мени (погледнете во Поглавјето **"Користете го главното мени"**).
- 3 За да изберете опција, притиснете го **копчето SELECT**.
- 4 Повторете ги чекорите од 2 до 3 ако некоја под-опција е достапна под една опција.
	- За да се вратите на претходното мени, притиснете $\equiv$ .

#### **[Scan setting]**

- **[Strong stations only?]-[YES]**: ги скенира само FM радио станиците со силен сигнал.
- **[Strong stations only?]-[NO]**: ги скенира
- сите достапни FM радио станици.

## **[Audio setting]**

- **[Listen in Mono only?]-[YES]**: изберете моно емитување.
- **[Listen in Mono only?]-[NO]**: изберете стерео емитување.

**Забелешка**

• Ако не се притисне ниту едно копче во рок од 15 секунди, менито ќе излезе.

#### **Прикажете RDS информации**

RDS (Radio Data System) е услуга којашто им овозможува на FM станиците да прикажат дополнителни информации.

Доколку слушате FM станица со RDS сигнал, RDS иконата и името на станицата ќе бидат прикажани.

- 1 Подесете на RDS станица.
- Притиснете и држете  $\equiv$  повеќепати, за да се າ движите низ следните информации (доколку се достапни):
	- Име на станицата
	- Радио текстуални пораки
	- Вид на програма
	- Фреквенција
	- Датум

# **9 Користете го менито за поставки на системот**

- 1 Во режимот на работа, притиснете  $\equiv$  за да пристапите до менито.
- 2 Свртете го **копчето SELECT**, повеќепати за да изберете **[System settings]**.
- 3 Притиснете го **копчето SELECT**, за да потврдите.
- Повторете ги чекорите од 2 до 3, за да изберете опција.

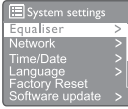

- **[Equaliser]**: го избира режимот на еквилајзер.
- **[Network]**: ви овозможува да воспоставите мрежна врска.
- **[Time/Date]**: се поставува времето и датумот.
- **[Language]**: се избира јазикот на системот.
- **[Factory Reset]**: го ресетира радиото на фабричкиот стандарден статус.
- **[Software update]**: проверете ги информациите за ажурирање на софтверот.
- **[Setup wizard]**: ве упатува да направите почетно поставување.
- **[Info]**: дознајте ја верзијата на софтверот.
- **[Privacy policy ]**: погледнете ја изјавата за приватноста.
- **[Backlight]**: прилагодете ги поставките за позадинско осветлување.

#### **Забелешка**

• Ако не се притисне ниту едно копче во рок од 15 секунди, менито ќе излезе.

### **Прилагодете ги мрежните поставки**

- 1 Изберете **[System settings]**>**[Network]**.
- າ Свртете го **копчето SELECT**, за да изберете опција или под-опција, а потоа притиснете го **копчето SELECT**, за да потврдите.

**[Network wizard]**: ве упатува да воспоставите мрежна врска.

- **[PBC Wlan setup]**: изберете ја оваа опција ако вашиот безжичен рутер ги поддржува WPS и PBC методите на поставување.
- **[View settings]**: погледнете ги тековните мрежни информации.
- **[Manual settings]:**
	- **[DHCP enable]**: автоматски доделува IP адреса.
	- **[DHCP disable]**: рачно доделете IP адреса
- [Network profile]: прикажува листа на мрежи запаметени од радиото.
- **[Clear network settings]**: го брише изборот на мрежни поставки.
- **[Keep network connected?]**: изберете дали да ја задржите мрежата поврзана.

### **Поставете ги времето/датумот**

- Изберете **[System settings]**>**[Time/Date]**.
- Свртете го **копчето SELECT**, за да изберете опција или под-опција, а потоа притиснете го **копчето SELECT**, за да потврдите.

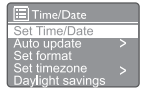

- **[Set Time/Date]**: се поставува времето и датумот.
- **[Auto update]:**
	- **[Update from DAB+]**: се синхронизира времето со DAB+ станиците.
	- **[Update from FM]**: се синхронизира времето со FM станиците.
	- **[Update from Network]**: се синхронизира времето со интернет радио станиците.
	- **[No update]**: се деактивира синхронизацијата на времето.
- **[Set format]**: се поставува 12/24 часовен формат.
- **[Set timezone]**: се поставува временската зона.
- **[Daylight savings]**: се активира или деактивира летното сметање на времето.

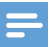

- Ако го ажурирате времето од DAB+ или FM, опцијата за летно сметање на времето нема да има никаков ефект.
- Ако го ажурирате времето од мрежата, поставете ја вашата временска зона.

#### **Поставете го јазикот на системот**

- 1 Изберете **[System settings]**>**[Language]**. Се прикажува листата со јазици.
- $\mathcal{P}$ Свртете го **копчето SELECT**, за да го изберете јазикот на системот, а потоа притиснете го **копчето SELECT**, за да потврдите.

#### **Ресетирајте ги сите поставки**

- 1 Изберете **[System settings]**>**[Factory Reset]**.
- $\mathcal{D}$ Свртете го **копчето SELECT**, за да изберете опција, а потоа притиснете на **копчето SELECT**, за да потврдите.
	- **[Yes]**: Ресетирајте го радиото на фабричкиот стандарден статус.
	- **[No]**: Вратете се на претходното мени.

## **Проверете ги информациите за ажурирање на софтверот**

- 1 Изберете **[System settings]**>**[Software update]**. Свртете го **копчето SELECT**, за да изберете опција или под-опција, а потоа притиснете го
	- **копчето SELECT** за да потврдите.
		- **[Auto-check setting]**: изберете дали периодично да се проверуваат нови верзии на софтверот.
		- **[Check now]**: веднаш проверете ги новите верзии на софтвер

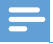

## **Забелешка Забелешка**

- Ако радиото открие дека е достапен нов софтвер, ќе ве праша дали сакате да го ажурирате. Ако се согласите, новиот софтвер ќе биде преземен и инсталиран.
- Пред надградбата на софтверот, осигурете се дека радиото е поврзано со стабилен извор на напојување. Исклучување на напојувањето за време на ажурирањето на софтверот, може да го оштети производот.

## **Дознајте ја верзијата на софтверот**

- Изберете [**System settings]**>**[lnfo]**.
	- Се прикажува верзијата на тековниот софтвер.

### **Прилагодете ги поставките за позадинско осветлување**

- Изберете **[System settings]**>**[Backlight]**.
- Свртете го **копчето SELECT**, за да изберете опција или под-опција, а потоа притиснете го **копчето SELECT**, за да потврдите.
	- **[Timeout]**: изберете го временското ограничување за позадинското осветлување на екранот.
	- **[On level]**: изберете го нивото на осветленост на позадинското осветлување.
	- **[Dim level]**: изберете го нивото на осветленост на екранот помеѓу Средно, Ниско и Исклучено.

# **10 Користете го главното мени**

- 1 Во режимот на работа, притиснете  $\equiv$  за да пристапите до горното мени.
- 2. Свртете го **копчето SELECT**, повеќепати за да изберете **[Main menu]**.
- 3 Притиснете го **копчето SELECT**, за да потврдите.
- Повторете ги чекорите од 2 до 3, за да изберете опција.
	- **[Internet radio]**: изберете режим на интернет радио.
	- **[Podcasts]**: изберете режим на Подкаст радио.
	- **[Spotify]**: изберете Spotify режим.
	- **[DAB+]**: изберете DAB+ режим.
	- **[FM]**: изберете FM режим.
	- **[CD]**: изберете CD режим.
	- **[USB]**: изберете USB режим.
	- **[Bluetooth]**: изберете Bluetooth режим.
	- **[AUDIO IN]**: изберете AUDIO IN режим.
	- **[Sleep]**: поставете го тајмерот за спиење
	- **[Alarms]**: поставете го тајмерот за аларм
	- **[System settings]**: прилагодете ги поставките на системот (погледнете во поглавјето **"Користете го менито за поставки на системот"**).

# **Забелешка**

- Ако не се притисне ниту едно копче во рок од 15 секунди, менито ќе излезе.
- Можете исто така да притиснете на **SOURCE** за да го изберете режимот: **Интернет радио, Подкаст, Spotify, DAB+ радио, FM**

**радио, CD, USB, Bluetooth или AUDIO IN.**

# **Поставете аларм**

**Забелешка**

• Можете да поставите два аларма да ѕвонат во различно време. За да може алармот нормално да функционира, осигурете се дека часовникот е правилно поставен.

1 Изберете **[Main menu]**>**[Alarms]**.

- Ако часовникот не е поставен, ќе ви се појави порака која ќе ве извести да го поставите часовникот.
- Притиснете **OK** за да продолжите.
	- Бројката за ден ќе трепка.

Свртете го **копчето SELECT**, за да го поставите денот, а потоа притиснете го **копчето SELECT**, за да потврдите.

Бројката за месецот ќе трепка.

- Повторете го чекорот 3, за да ги поставите месецот, годината; и времето соодветно.
	- **→ Preset [Alarm 1:off [00:00]]** и **[Alarm 2:off [00:00]]** опциите се прикажани.

**E** Alarms Alarm 1: Off [00:00] Alarm 2: Off [00:00]

- 5 Повторете го чекорот 3, за да изберете **[Alarm 1 :o [00:00]]**>**[Enable:] [O]**.
- 6 Повторете го чекорот 3, за да го активирате или деактивирате алармот на тајмерот
	- **[O]**: деактивирајте го алармот на тајмерот
	- **[Daily]**: алармот ќе се огласува секојдневно.
	- **[Once]**: алармот ќе се огласи само еднаш.
	- **[Weekends]**: алармот ќе се огласи во саботите и неделите.
	- **[Weekdays]**: алармот ќе се огласува секој ден од понеделник до петок.
- 7 Повторете го чекорот 3, за да изберете **[time]**, а потоа поставете го времето на алармот.
- 8 Повторете го чекорот 3, за да изберете **[mode]**, а потоа поставете го изворот на алармот.
	- **[Buzzer]**: изберете звучен сигнал како извор на алармот.
	- **[Internet radio]**: изберете ја вашата последна слушана интернет радио станица како извор на алармот.
	- **[DAB+]**: изберете ја вашата последна слушана DAB+ радио станица како извор на алармот.
	- **[FM]**: изберете ја вашата последна слушана FM радио станица како извор на алармот.

q Повторете го чекорот 3, за да изберете **[preset]**, а потоа изберете ја вашата последна слушана станица или претходно поставена радио станица, како вашиот извор на алармот.

 $10$  Повторете го чекорот 3, за да изберете **[Volume:]**, a потоа поставете ја јачината на алармот.

- **11** Повторете го чекорот 3, за да изберете [Save]. Алармот 1 е поставен.
- $12$  Повторете ги чекорите од 5 до 11, за да го поставите Алармот 2.

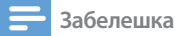

- Кога алармот е активиран, се прикажува икона за Аларм 1 или Aларм 2.
- За да го запрете алармот, притиснете  $(1)$  на единицата.
- Исто така можете да отидете на **[System settings]> [Time/ Date]** за да го поставите времето и датумот (погледнете во **"Користете го менито за поставки на системот">"Поставете време/датум"**).

### **Поставете го тајмерот за спиење**

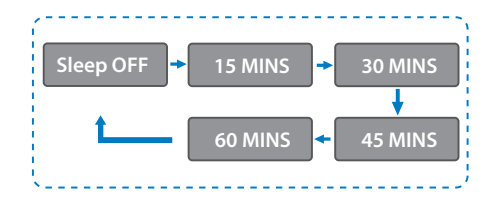

Изберете **[Main menu]>[Sleep]**.

1  $\overline{2}$ 

- Притиснете Свртете го **копчето SELECT,** повеќепати за да го изберете периодот на тајмерот за спиење (во минути).
	- **→ Кога [Sleep OFF]** е прикажано, тајмерот за спиење е деактивиран.

# **11 Други функции**

## **Репродуцирај аудио преку Bluetooth**

- 1 Притиснете **Source** и свртете го **копчето SELECT**, за да изберете **[BIuetooth]** режим.
- Притиснете **MENU** за да пристапите до менито.
- Свртете го **копчето SELECT**, за движење низ опциите на менито:
	- Изберете ја опцијата за мени на спарување и притиснете на **копчето SELECT**.
	- Брзата порака **"Ве молиме поврзете го уредот со: Philips TAM8905"** ќе се појави, а Bluetooth иконата ќе трепка.
	- На вашиот Bluetooth уред, овозможете го Bluetooth-от и пребарувајте за Bluetooth уреди што може да се спарат.
	- Изберете **[Philips TAM8905]** коешто се покажува на вашиот уред за спарување.
	- По успешното поврзување, пораката на екранот ќе се смени во **[Connected]** а Bluetooth иконата ќе престане да трепка.
- За да изберете опција, притиснете го **копчето SELECT**.
- Повторете ги чекорите од 3 до 4 ако некоја 5 под-опција е достапна под една опција. За да се вратите на претходното мени,
	- притиснете $=$ .

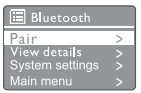

### **Прилагодете ја јачината на звукот**

• За време на репродуцирање на музика, свртете го **копчето - VOL+** за да ја прилагодите јачината на звукот.

### **Исклучете го звукот**

• За време на репродуцирање на музика, притиснете **MUTE** за да го исклучите или вклучите звукот.

# **Репродуцирајте од диск**

- 1 Притиснете **Source** и свртете го **копчето SELECT**, за да изберете CD извор.
- Притиснете ≜ за да го отворите одделот за дискови.
- 3 Вметнете го дискот со страната на етикетата нагоре.
- $\blacktriangle$ Притиснете ≜ за да го затворите одделот за дискови.
	- Репродукцијата автоматски започнува. Ако тоа не се случи, притиснете  $\blacktriangleright$  II.

# **Репродуцирај од USB**

- **Забелешка**
- Осигурете се дека USB уредот содржи аудио содржина што може да се репродуцира.
- Вметнете го USB уредот во « приклучното место
- Притиснете **Source** и свртете го **копчето SELECT**, за да изберете USB извор.
	- Репродукцијата автоматски започнува. ако тоа не се случи, притиснете  $\blacktriangleright$   $\blacksquare$ .

### **Наполнете ги вашите уреди**

Со овој микро музички систем, можете да ги полните вашите надворешни уреди, како што се вашиот мобилен телефон, MP3 плејерот или други мобилни уреди.

- Користете USB кабел за да го поврзете USB приклучокот на овој производ, со USB приклучокот на вашите уреди.
- Поврзете го производот со напојувањето.
	- Откако ќе биде препознаен уредот, полнењето ќе започне.

### **Забелешка**

• Компатибилноста на овој производ со сите уреди не е гарантирана.

# **Слушајте надворешен уред**

Можете да слушате надворешен уред преку оваа единица, преку кабел за MP3 врска.

- Поврзете кабел за MP3 врска (не се испорачува) помеѓу:
	- **AUDIO IN** приклучокот (3,5 mm) на производот,
	- и приклучокот за слушалки на надворешниот уред.
- フ Притиснете Извор и свртете го **копчето SELECT**, за да изберете **AUDIO IN** извор.
- Започнете со репродукција на уредот (погледнете во прирачникот за корисникот на уредот).

# **12 Информации за производот**

# **Спецификации**

### **Засилувач**

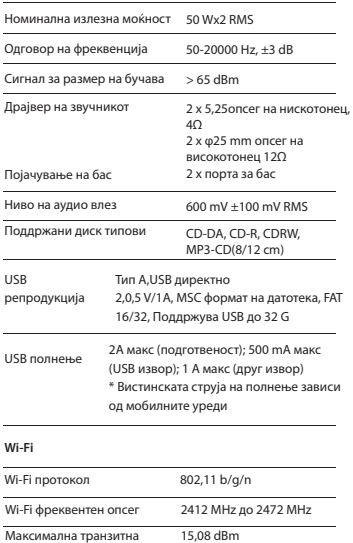

#### **Тјунер**

моќност

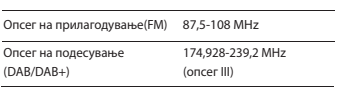

#### **Звучник**

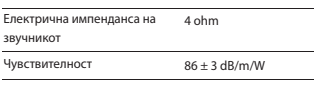

#### **Bluetooth**

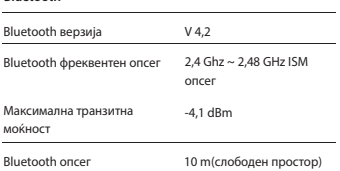

#### **Општи информации**

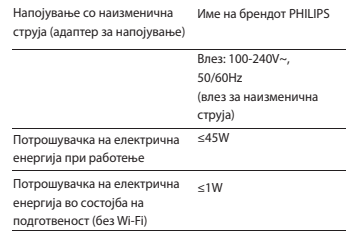

#### **Димензии**

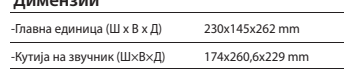

#### **Тежина**

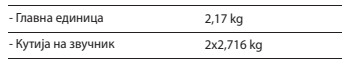

# **13 Решавање на проблеми**

#### **Предупредување**

• Никогаш не отстранувајте го куќиштето на овој уред.

За гаранцијата да биде важечка, никогаш не обидувајте се сами да го поправите системот. Ако наидете на некои проблеми при користењето на овој уред, проверете ги следните точки пред да го побарате сервисирањето. Ако проблемот остане нерешен, одете на интернет страницата на Philips (www. philips.com/support). Кога ќе го контактирате Philips, осигурете се дека уредот е во близина и дека бројот на моделот и серискиот број ви се достапни.

#### **Нема напојување**

- Осигурете се дека приклучокот за напојување со наизменична струја од единицата е правилно поврзан.
- Осигурете се дека има струја во штекерот.

#### **Нема звук или квалитетот на звукот е лош.**

- Прилагодете ја јачината на звукот.
- Проверете дали звукот на единицата е исклучен, или единицата сеуште ја бара станицата.
- Целосно истегнете и прилагодете ја позицијата на радио антената.
- Држете ја единицата подалеку од други електронски уреди, за да се спречат радио пречки.
- Проверете ја Wi-Fi мрежната врска.
- Вртете и прилагодете ја позицијата на Wi-Fi антената.

#### **Нема одговор од единицата**

- Извадете и повторно ставете го приклучокот за струја и потоа повторно вклучете ја единицата.
- Проверете дали единицата е во режим на подготвеност. Ако е тоа така, вклучете ја единицата.

#### **Неквалитетен радио прием**

- Држете ја единицата подалеку од други електронски уреди, за да се спречат радио пречки.
- Целосно истегнете и прилагодете ја позицијата на радио антената.

• Проверете ја Wi-Fi мрежната врска. Вртете и прилагодете ја позицијата на Wi-Fi антената.

#### **Недоволна јачина на Wi-Fi сигналот**

- Проверете го растојанието помеѓу вашиот рутер и единицата.
- Вртете и прилагодете ја позицијата на Wi-Fi антената.

#### **Не може да се поврзе на вашата Wi-Fi мрежа**

- Проверете дали е исклучен вашиот безжичен рутер.
- Проверете дали вашиот безжичен рутер поддржува WPS. Користете ја правилната метода на поставување (PBC или PIN) за да го поврзете вашиот рутер кој поддржува WPS со единицата. Доколку е потребно, погледнете во прирачникот за корисникот на вашиот безжичен рутер, за тоа како да се постави Wi-Fi врска.
- Конфигурирајте ги повторно поставките за Wi-Fi (погледнете во "Започнете"><sub>"</sub> **Изведете почетно поставување"** и "**Користете го менито за поставки на системот"**>**"Прилагодете ги мрежните поставки"**).

#### **Некои станици понекогаш не функционираат**

- Некои станици можат да поддржат само ограничен број на слушатели. Ако се обидете повторно по неколку минути, ќе бидете во состојба да ги слушате станиците.
- Станицата не емитува. Обидете се повторно подоцна

#### **Некои станици исчезнуваат од листата на станици**

• Кога една станица ќе престане со емитувањето на интернет, таа ќе биде отстранета од листата. Единицата постојано ќе проверува дали станицата повторно е во етерот. Ако го започне емитувањето, повторно ќе биде вратена во листата со станици.

#### **Алармот не работи.**

• Поставете го правилно часовникот/алармот.

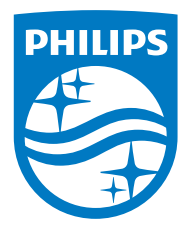

Спецификациите се предмет на измена без најава.

Philips и Philips Shield Emblem се регистрирани трговски марки на Koninklijke Philips N.V. и се користат под лиценца. Овој производ бил произведен и се продава под одговорност на MMD Hong Kong Holding Limited или на една од неговите филијали и MMD Hong Kong Holding Limited е гарант во однос на овој производ.

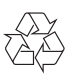